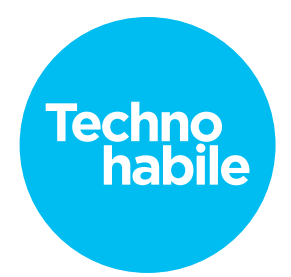

## **Scénario**

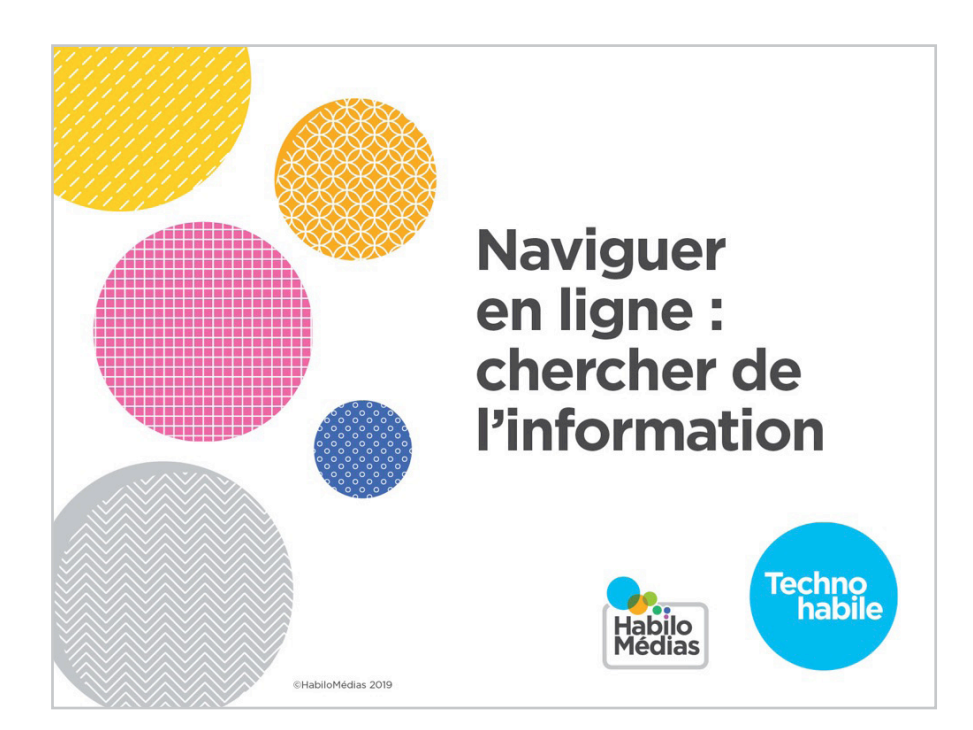

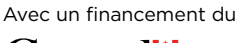

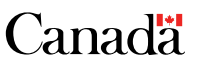

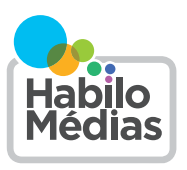

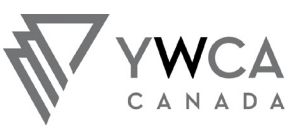

A TURNING POINT<br>FOR WOMEN UN POINT TOURNANT<br>POUR LES FEMMES

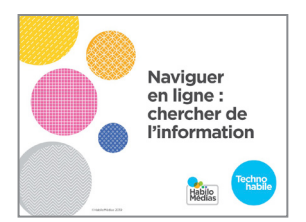

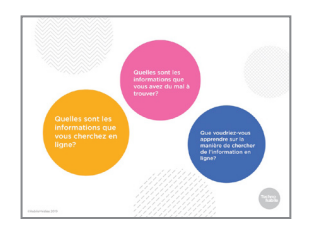

1. Bienvenue à notre atelier qui vous guidera dans votre recherche d'information.

Nous aurons du temps à la fin de la présentation pour les questions, mais nous vous invitons également à lever votre main si vous avez des questions en cours de route.

. . . . . . . . . . . .

- 
- 2. Avant de commencer, j'aimerais que vous réfléchissiez un instant sur ce que vous espérez apprendre dans cet atelier.

Vous n'avez pas à répondre à haute voix, juste à réfléchir à: Quelles sont les informations que vous cherchez en ligne? Quelles sont les informations que vous avez du mal à trouver?

Que voudriez-vous apprendre sur la manière de chercher de l'information en ligne?

3. Internet est une source incroyable d'information. Presque tout ce que vous voulez savoir ou avez besoin de savoir s'y trouve.

Le problème est qu'il y a tellement d'information qu'il peut être difficile de trouver ce que vous cherchez.

Il peut également être difficile de savoir si oui ou non vous pouvez faire confiance aux résultats de votre recherche.

La bonne nouvelle? Vous pouvez apprendre des étapes simples qui simplifieront vos recherches.

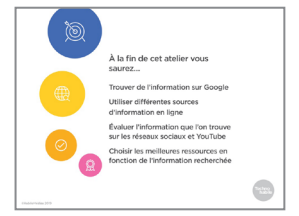

4. À la fin de cet atelier, vous saurez :

Trouver de l'information avec des moteurs de recherche comme Google; Utiliser différentes sources d'information, comme Wikipédia;

Évaluer si ce que vous trouvez sur les réseaux sociaux et les sites comme YouTube est fiable;

Et choisir les meilleures ressources en ligne en fonction de l'information recherchée.

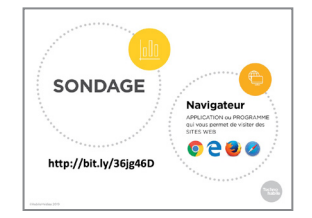

5. Avant de commencer, faisons un petit sondage pour savoir ce que vous savez déjà. À la fin de l'atelier, nous vous poserons quelques questions pour savoir ce que vous avez retenu. Ce sera aussi l'occasion pour vous de nous dire comment nous pourrions améliorer la présentation.

Vous pouvez répondre à la première question à main levée :

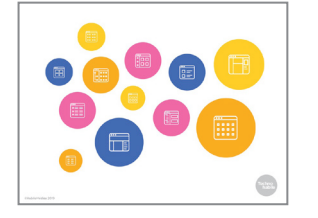

combien d'entre vous utilisez un appareil, comme un cellulaire ou un ordinateur, que vous avez amené avec vous?

Combien d'entre vous avez un appareil que vous n'avez jamais utilisé?

Si vous avez un appareil dont vous connaissez déjà le fonctionnement, allumez-le et utilisez votre navigateur pour vous rendre sur le site Web indiqué à l'écran. Une fois que vous y êtes, vous pouvez répondre au sondage. Cela devrait vous prendre quelques minutes.

Si vous n'avez jamais utilisé l'appareil, cherchez l'un des logos des navigateurs que vous voyez à l'écran. Ensuite, entrez l'adresse du site Web pour accéder au sondage.

Je vais circuler dans la salle pour m'assurer que tout le monde arrive à accéder au sondage. Si vous finissez avant les autres, vous pouvez aider vos voisins.

6. En ligne, quatre types de ressources nous permettent de trouver de l'information : D'abord, les *moteurs de recherche*  comme Google.

Puis les *réseaux sociaux* comme Facebook et les *sites de partage* comme YouTube et Pinterest, et enfin, les *encyclopédies* comme Wikipédia.

- 7. Les moteurs de recherche comme Google, Bing ou DuckDuckGo sont généralement la première étape lorsque vous cherchez de l'information en ligne. Mais ils ne devraient pas être votre seule source.
- 
- 8. En effet, les résultats qui s'affichent ne sont pas organisés selon leur fiabilité et précision, mais triés selon leur *pertinence* par rapport à votre question.

Parfois, le résultat que Google pense être le plus pertinent est erroné ou trompeur. Par exemple, le meilleur résultat pour la question « qui a construit Stonehenge » est un lien vers un article pertinent, mais dont la partie mise en évidence décrit une vieille théorie erronée.

En outre, les premiers résultats pour chaque recherche sont souvent des annonces publicitaires. Les annonceurs ont donc payé Google pour se trouver dans les meilleurs résultats.

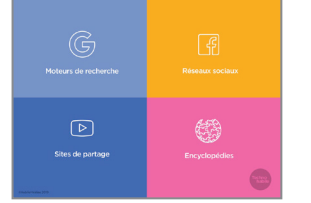

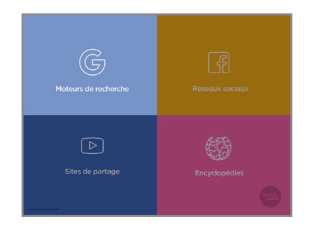

9. La question posée au moteur de recherche joue énormément sur la réponse obtenue. Même une petite différence dans la question peut tout changer.

Si vous tapez : « combien y a-t-il de couleurs? » la première réponse est dix millions. Mais si vous tapez : « combien y a-t-il de couleurs dans un arc-en-ciel? », la réponse est 7.

10. N'utilisez pas Google comme un moyen d'obtenir une réponse unique. Ignorez l'encadré en haut de la page et, à la place, jetez un œil aux liens et aux échantillons situés en dessous.

Un moteur de recherche vous donne des liens vers d'autres sources, mais c'est à vous de choisir celles qui sont à jour et fiables.

11. Puisque les moteurs de recherche vous donnent les résultats qu'ils pensent être les plus pertinents à votre demande, vous devez faire attention à la façon dont vous formulez vos recherches.

Par exemple, si vous demandez si les chats sont meilleures que les chiens, vous obtiendrez des résultats qui l'affirment. Mais si vous formulez votre question en demandant si les chiens sont meilleures, vous obtiendrez alors des résultats opposés.

- 12. Pour éviter de faire pencher votre recherche d'un côté ou de l'autre, formulez-la de manière aussi neutre et simple que possible.
- 13. Et pour cette même raison, vous ne devriez surtout pas utiliser les recherches suggérées que Google vous recommande lorsque vous commencez à taper dans la barre de recherche.

Celles-ci sont basées sur les recherches de *tout le monde* sur des sujets similaires.

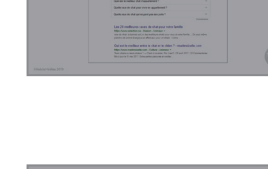

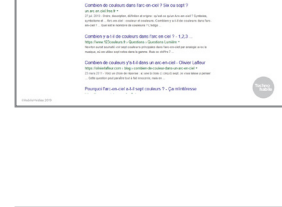

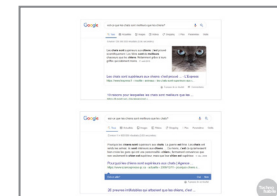

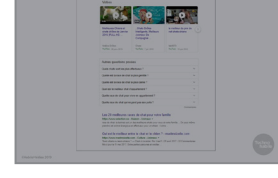

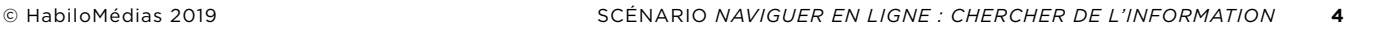

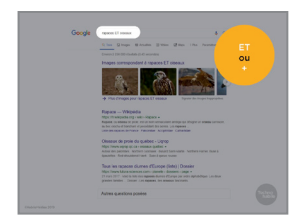

14. Il y a aussi certains éléments que vous pouvez ajouter aux termes de votre recherche pour la rendre plus précise. Vous pouvez utiliser le mot ET (en majuscule) ou le signe plus (+) pour indiquer que les résultats doivent comprendre les deux termes ou plus.

Si vous voulez obtenir de l'information sur les oiseaux de proie et non sur les Raptors de Toronto, vous pouvez taper « rapaces ET oiseaux » dans la barre de recherche.

15. Vous pouvez également mettre des mots ou des phrases entre guillemets.

Mettre un mot entre guillemets signifie qu'il *doit* être dans chaque résultat de recherche.

Mettre une phrase entre guillemets signifie que le moteur de recherche cherchera ces mots dans cet ordre.

Ainsi, au lieu de taper « rapaces », vous pourriez obtenir de meilleurs résultats en cherchant « oiseaux de proie ».

- 
- 16. Une fois que vous avez des résultats, ne cliquez pas simplement sur les premiers. Rappelez-vous, l'ordre n'indique en rien leur utilité et fiabilité.

Jetez plutôt un œil à la liste et choisissez le résultat qui vous semble être le plus pertinent. Parfois, vous saurez déjà que certaines sources sont meilleures que d'autres. Par exemple, si vous voulez savoir si les gaufres ou les crêpes sont de bonne santé, vous saurez tout de suite que l'article de « Fitness Consultant » est probablement la meilleure ressource et que vous n'avez pas besoin de cliquer sur les photos sur Pinterest pour savoir que ce n'est pas ce que vous cherchez.

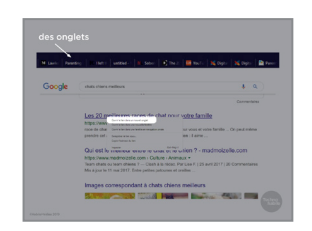

17. Une fois que vous avez choisi le résultat qui vous *semble* le plus pertinent, ouvrez-le dans un nouvel onglet.

Un onglet est comme une fenêtre, sauf qu'il s'aligne le long de votre écran pour que vous puissiez passer facilement de l'un à l'autre.

Il est utile d'ouvrir les résultats de votre recherche dans de nouveaux onglets pour que vous puissiez facilement retourner à votre recherche si le résultat n'était pas aussi prometteur que vous le pensiez. Aussi, il est ainsi plus facile de comparer deux résultats.

Pour ouvrir un lien dans un nouvel onglet sur PC, faites un clic droit et lorsque la fenêtre apparaît, cliquez sur « ouvrir le lien dans un nouvel onglet ».

Sur Mac, appuyez sur Cmd avant de cliquer sur le lien.

Sur un appareil Android ou iOS, appuyez sur le lien quelques secondes jusqu'à ce qu'une fenêtre apparaisse puis cliquez sur « ouvrir le lien dans un nouvel onglet ».

- 
- 18. La plupart du temps, le simple fait de jeter un œil à un site Web ne pourra pas vous dire s'il est fiable ou non.

Par exemple, il n'y a aucun moyen simple de savoir si le site de la Société française de pédiatrie est plus ou moins fiable que celui de Médocean, un organisme a but non lucratif qui a aussi des informations sur les vaccins.

Parfois, cela importe peu. Si vous avez besoin de connaître les horaires de la bibliothèque, vous savez que vous pouvez vous fier à son site Web. Mais, si votre recherche est plus complexe, vous devez vérifier les informations à deux fois.

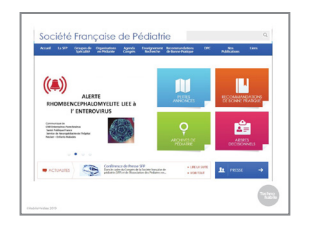

19. C'est là que le fait d'ouvrir vos sources dans de nouveaux onglets est utile. En ligne, il est facile pour quelqu'un de dire tout ce qu'il veut sur lui-même, nous voulons donc savoir ce que les *autres* ont à dire à son sujet.

Nous pouvons ouvrir toutes les sources que nous souhaitons dans de nouveaux onglets pour les vérifier —

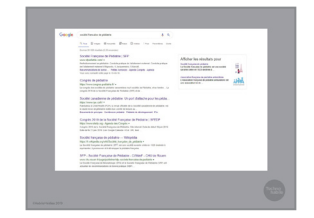

20. — puis revenir à Google et faire une recherche sur chacune d'elles.

Il est facile pour une source de dire ce qu'elle veut d'elle-même, alors il est important de savoir ce que les autres ont à dire à son sujet.

Si nous faisons une recherche pour la Société française de pédiatrie, nous pouvons voir qu'il y a beaucoup d'information disponible sur Internet à propos de cet organisme, y compris une page Wikipédia. 

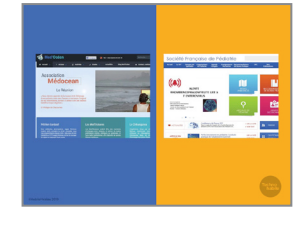

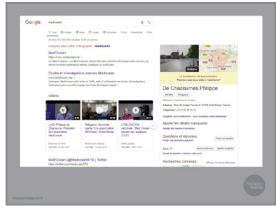

21. Une recherche pour Med'Ocean, par contre, trouve seulement son propre site web, son compte Twitter, des liens vers des vidéos sur YouTube et le nom du directeur de l'organisme, Dr Philippe de Chazournes.

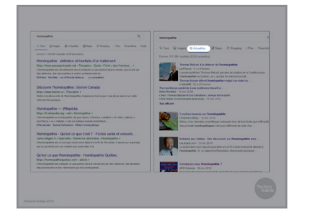

22. Vous pouvez également parfois obtenir de meilleurs résultats en utilisant un moteur de recherche spécialisé.

Certains d'entre eux font partie de plus grands moteurs de recherche. Google dispose ainsi de moteurs distincts pour Images, Shopping, Maps et Actualités.

La recherche Actualités est très utile parce que contrairement à la recherche principale, Google limite les sources qui peuvent y apparaître. Ce n'est pas fiable à 100 %, mais pour beaucoup de sujets, cet onglet est plus fiable qu'une recherche Google ordinaire.

Par exemple, si nous faisons une recherche pour « homéopathie » dans l'onglet Google principal, la majorité des résultats seront des gens qui appuient ou pratiquent l'homéopathie.

Si nous faisons la même recherche dans l'onglet Actualités, nous obtenons des informations provenant principalement de sources fiables.

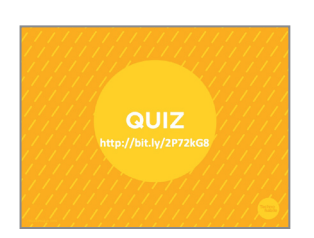

- 23. Il existe également des moteurs de recherche totalement distincts, tels que HonSearch. Celui-ci ne fait que rechercher des sites contenant des informations fiables sur la santé. Ces moteurs de recherche peuvent effectuer une grande partie du travail de filtrage des mauvais résultats pour vous.
- 24. Faisons maintenant un petit quiz pour vérifier que vous avez bien compris toute la matière que nous venons d'aborder.

Le fonctionnement est le même que pour le sondage que vous avez effectué il y a quelques minutes.

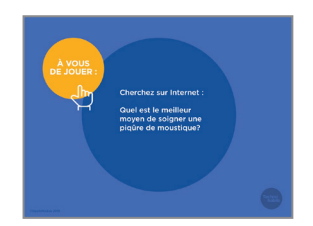

25. Mettons au test ce que vous avez appris jusqu'à présent. En vous servant des éléments que nous venons d'aborder, trouvez quel est le meilleur moyen de soigner une piqûre de moustique.

Je vais circuler dans la salle pour venir en aide à tous ceux qui éprouvent des difficultés.

Maintenant, tournez-vous vers votre voisin et comparez vos notes. A-t-il été facile de trouver ce que vous pensiez être une bonne réponse? Comment évaluez-vous la fiabilité de cette réponse? Quels sont les indices qui vous mènent à penser cela?

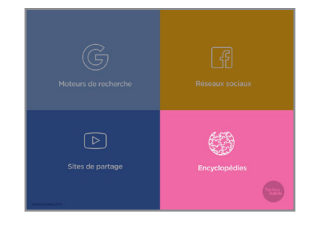

26. Wikipédia est l'encyclopédie en ligne la plus connue.

Certaines encyclopédies à l'ancienne comme Larousse.fr sont en ligne, mais la plupart des encyclopédies en ligne sont réalisées par leurs utilisateurs, à l'instar de Wikipédia.

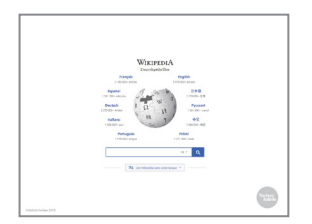

27. Wikipédia est utile pour obtenir des informations de base sur des sujets sur lesquels vous ne connaissez pas grand-chose. Si vous voulez savoir ce que la plupart des gens pensent d'un site Web ou d'un groupe, Wikipédia est un bon endroit où faire des recherches.

Mais le site est moins utile pour les sujets qui se passent à l'instant présent, comme l'actualité, ainsi que pour les sujets qui intéressent peu de gens.

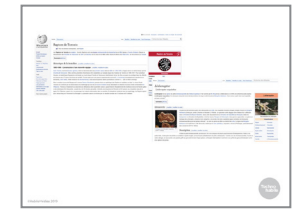

28. Les articles Wikipédia sont écrits par des bénévoles. La qualité d'un article Wikipédia dépend donc du travail fourni par ceuxci.

Par exemple, l'article sur les Raptors de Toronto est beaucoup plus long que celui sur le Linheraptor, un dinosaure peu connu.

Cela ne veut pas dire que l'article sur Linheraptor n'est pas précis, mais qu'il contient beaucoup moins d'information et que si quelqu'un ajoutait des renseignements erronés, les autres utilisateurs mettraient plus de temps à les repérer et à les modifier.

29. Lorsque les utilisateurs de Wikipédia remarquent une anomalie sur un article mais ne sont pas en mesure de le corriger tout de suite, ils en avertissent les lecteurs en ajoutant un bandeau de maintenance.

Les bandeaux de maintenance ne signifient pas nécessairement qu'un article n'est pas fiable, mais que vous devriez vérifier d'autres sources pour être sûr de l'information donnée.

30. Wikipédia a également des rédacteurs bénévoles qui attribuent une note à chaque article.

Les notes vont d'« ébauche », signifiant que l'article ne contient que quelques détails, à « article de fond », signifiant que c'est l'un des meilleurs articles sur Wikipédia.

Vous pouvez voir la note donnée en cliquant sur l'onglet « discussion » en haut de l'article. Cela vous montrera également ce que les personnes qui travaillent sur l'article en disent. Il est utile de savoir s'il existe un débat sur certains des faits exposés dans l'article.

Tout comme un bandeau de maintenance, une note faible ne signifie pas toujours qu'un article est mauvais, mais que vous devriez continuer vos recherches.

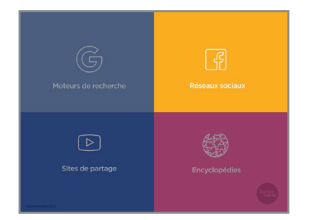

31. Souvent, lorsque nous recevons des informations ou entendons parler de nouvelles, ce n'est pas parce que nous les avons recherchées, mais parce qu'elles nous sont parvenues par le biais des réseaux sociaux comme Facebook ou Instagram.

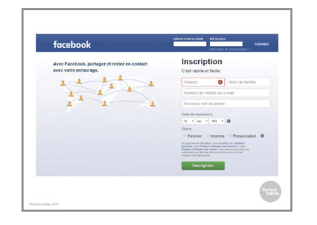

32. Ce sont de bonnes sources d'informations personnelles sur les amis et la famille, et un moyen de découvrir l'actualité au moment où elle se produit, mais il ne s'agit pas d'une bonne façon d'obtenir toutes les informations nécessaires.

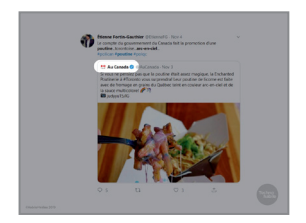

33. En effet, nous ne recevons généralement pas assez d'informations pour pouvoir décider si une information est fiable ou non.

Dans cette publication, l'origine de l'histoire, un compte Twitter nommé Au Canada, est l'information la moins visible.

Il n'est donc pas surprenant que la plupart d'entre nous décident de croire ou non une information parce que celle-ci nous « semble » vraie ou en nous basant sur la confiance qu'on accorde à la personne qui a partagé l'information.

- 
- 34. Si nous ne reconnaissons *pas* la source comme étant fiable, nous devons faire la même chose que sur Google : faire une recherche pour voir ce que nous pouvons trouver à son sujet.

Si nous plaçons le curseur sur le compte, nous notons qu'il prétend être un compte officiel du gouvernement. Par la suite, nous pouvons effectuer la recherche « gouvernement canada compte twitter » et nous voyons que c'est le compte authentique.

- 
- 35. Vous pouvez également rechercher un article sur les réseaux sociaux par le biais de Google Actualités.

Cela vous montrera si d'autres sources couvrent le sujet. Si ce n'est pas le cas, cela pourrait être un signe que l'histoire originale n'est pas vraie.

Ce tweet dit qu'un politicien a fait une vidéo en direct sur Facebook avec un filtre de chat, mais ne donne pas de lien vers l'article.

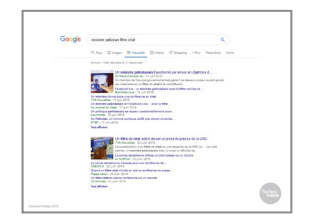

36. En effectuant une recherche dans Google Actualités, nous pouvons constater que plusieurs sources fiables ont confirmé l'information.

37. Puisque les réseaux sociaux sont une affaire de partage, nous devons également faire attention à ce que nous y partageons.

Après tout, nos amis et notre famille nous font confiance et comptent sur nous pour partager les bonnes informations.

Assurez-vous de toujours vérifier avant de partager quoi que ce soit sur les réseaux sociaux. Outre les autres étapes que nous avons abordées, vous pouvez également utiliser des sites de vérification des faits tels que Les Décrypteurs, pour voir si quelqu'un a démystifié une information avant de la partager.

- $\circledR$
- 38. Un grand nombre de personnes obtiennent également des renseignements grâce aux sites de partage comme YouTube et Pinterest.

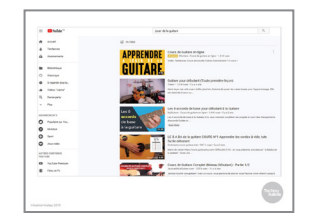

39. Ceux-ci sont très bons pour les vidéos de démonstration et autres informations pratiques telles que les tutoriels de cuisine ou les tutoriels pour jouer de la guitare —

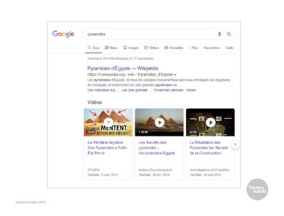

40. — mais moins bons pour des choses plus complexes, comme l'actualité ou les renseignements sur la santé.

Étant donné que tout le monde peut publier sur ces sites, certains sujets peuvent contenir plus de renseignements erronés que justes.

Par exemple, si vous tapez « pyramides » sur Google ou Wikipédia, vous obtiendrez généralement de bonnes informations. Si vous faites la même recherche sur YouTube, vous tomberez certainement sur des vidéos évoquant des théories auxquelles personne, connaissant un minimum le sujet, ne pourrait croire.

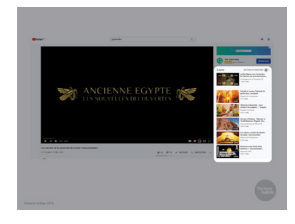

41. Même si vous choisissez une bonne source, comme cette vidéo de Histoire & Civilisations, de mauvaises sources vous seront probablement suggérées dans la colonne « à suivre ».

Grâce à un programme informatique, ces sites peuvent vous suggérer des vidéos qui pourraient vous intéresser. Le choix de ces vidéos se fonde en partie sur les vidéos sur lesquelles vous avez déjà cliqué. Tout comme les réseaux sociaux, ces sites

essaient surtout de vous intéresser assez longtemps pour que vous regardiez les annonces : c'est avec ça qu'ils gagnent de l'argent.

Et ces programmes informatiques ont compris que les gens regardent des vidéos extrêmes et effrayantes plus longtemps que celles qui contiennent de bonnes informations.

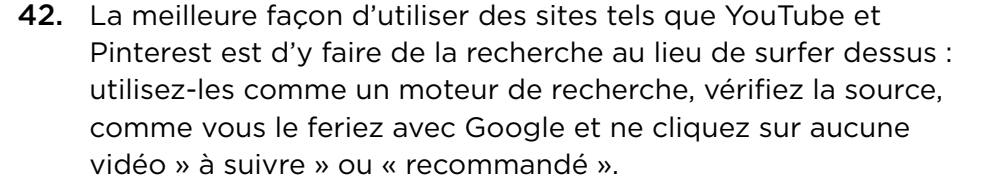

Le nom de la chaîne « Histoires et Civilisations » ne suffit pas à savoir si elle est fiable : tout le monde peut s'appeler n'importe comment sur Internet -

43. — mais en vérifiant, nous pouvons voir que les sources fiables, comme National Geographic et Le Monde, nous y redirigent. C'est donc probablement une bonne source.

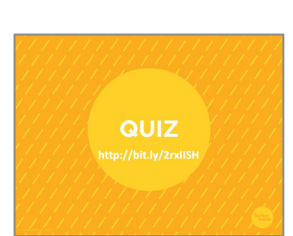

44. Faisons un autre petit quiz pour nous assurer que vous avez bien compris.

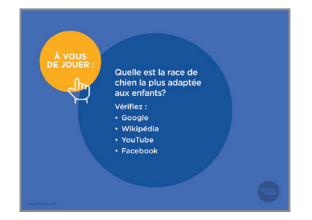

45. Faisons un petit exercice pour tester tout ce que nous avons appris aujourd'hui.

Imaginez que vous souhaitiez savoir quelle race de chien convient le mieux à une maison avec de jeunes enfants. Prenez quelques minutes et essayez de répondre à cette question en utilisant Google, Wikipédia, YouTube et Facebook.

Je vais circuler dans la salle pour venir en aide à tous ceux qui ont des difficultés. Si vous n'avez pas de compte Facebook, je peux vous connecter à notre compte. *(Le nom d'usager est*  mjohnson@mediasmarts.ca *et le mot de passe est* f!l!keb@ N2n@5k)

Maintenant, tournez-vous vers votre voisin et comparez vos notes. Où était-il le plus facile de trouver l'information? Où

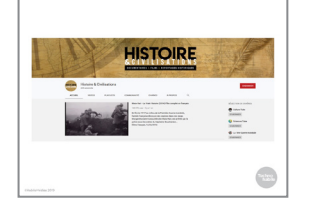

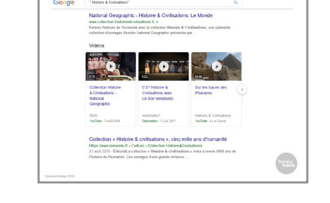

était-il le plus facile de savoir si la personne qui vous fournissait l'information savait de quoi elle parlait? Selon vous, quelle ressource vous a fourni la meilleure information?

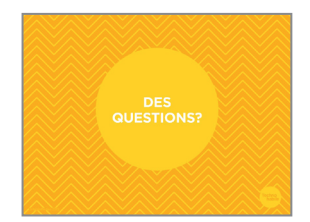

. . . . . . .

46. Cet atelier tire à sa fin. Si vous avez encore des questions au sujet des notions abordées aujourd'hui, c'est le moment de les poser.

Si vous préférez me les poser en privé, n'hésitez pas à venir me voir après l'atelier. Je resterai sur place un petit moment.

47. Assurez-vous d'apporter la fiche d'exercice pour cet atelier. Utilisez le lien vidéo qui s'y trouve pour revoir ce que nous avons couvert aujourd'hui.

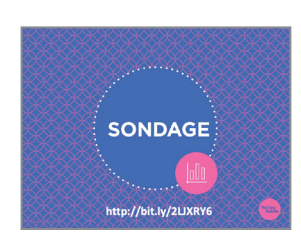

48. Nous avons couvert beaucoup de matière au cours de l'atelier. J'aimerais maintenant vous entendre. Qu'avez-vous appris? Des questions sont-elles restées sans réponse? Avez-vous des suggestions pour améliorer l'atelier?